# **CERTPARK & QUESTION & ANSWER**

## CERTPARK.COM

Accurate Study Guides, High Passing Rate! provides update free of charge in one year!

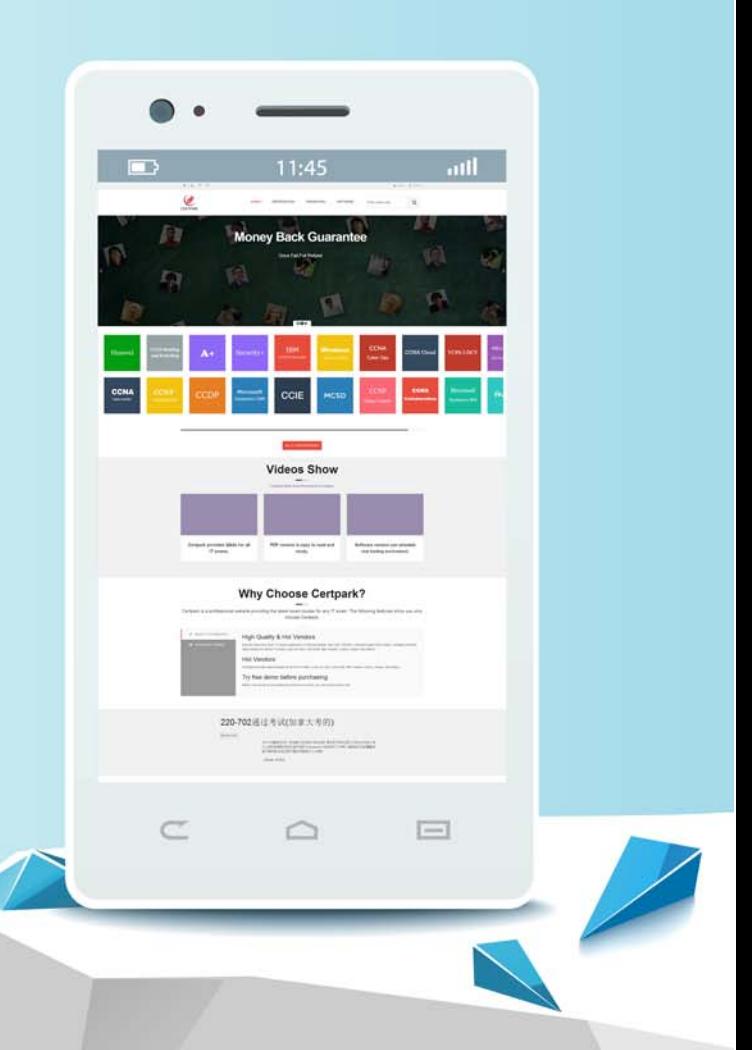

https://www.certpark.com

## **Exam** : **CAS-PA**

### **Title** : ServiceNow Certified Application Specialist - Performance Analytics Exam

## **Version** : DEMO

- 1.What does anti-signal indicate in KPI Signals?
- A. No signal has been detected
- B. Long-term stability
- C. Abnormal variation in the scores of a KPI
- D. A workflow has changed

#### **Answer:** B

#### **Explanation:**

Reference: https://docs.servicenow.com/bundle/quebec-now-intelligence/page/use/par-forworkspace/concept/signal-no-signal-anti-signal.html

2.Which of the following are suggested when you type in a query on Analytics Q&A? (Choose three.)

- A. Recent searches
- B. Tables and columns
- C. Breakdowns
- D. Indicators
- **Answer:** A,B,D

#### **Explanation:**

When you use Analytics Q&A, the suggestions from previous searches are now shown together with the suggested indicators, tables, and columns.

As you type in a query, Analytics Q&A suggests recent searches, indicators, tables, and columns that match what you have typed so far. Only the tables and columns to which you have access are shown. If Analytics Q&A cannot determine which table you want, it shows you up to three likely tables. Reference: https://docs.servicenow.com/bundle/quebec-now-intelligence/page/use/performanceanalytics/concept/analytics-q-and-a.html

3.What role is required to create personal targets and thresholds for users who can view an indicator on the Analytics Hub?

- A. pa\_viewer
- B. pa\_target\_admin
- C. pa\_threshold\_admin
- D. No role

#### **Answer:** D

#### **Explanation:**

On the Analytics Hub, no roles are required to create personal targets and thresholds.

A threshold or a target can be personal or global.

A personal threshold or target is visible only to the user that created it.

A personal threshold appears as a light grey dotted line. A personal target appears as a dark line. Personal thresholds and targets appear only on the Analytics Hub and KPI Details but not on widgets. Reference: https://docs.servicenow.com/bundle/quebec-now-intelligence/page/use/performanceanalytics/concept/pa-targets-thresholds.html

4.Which of the following can you do when you set a target for an indicator on the Analytics Hub? (Choose three.)

A. Set the improvement as a percentage.

B. Set a review date on which to consider updating the target.

C. Set the threshold as an improvement on the average score.

D. Set a start date in the future.

#### **Answer:** A,B,D

#### **Explanation:**

You can set target values for indicators. When you set a target for an indicator on the Analytics Hub, you can now do the following:

\* Set a start date in the future.

\* Set a review date on which to consider updating the target.

\* Set the target as an improvement on the average score or on the previous target. You can set the improvement as a percentage.

You can have the targets apply only to specific breakdown elements and time series. The target starts to apply at a selected date and continues to apply until you set the next target. However, you can set a review date on which to reconsider the target.

Reference: https://docs.servicenow.com/bundle/quebec-now-intelligence/page/use/performanceanalytics/concept/pa-targets.html

5.How do you create and associate breakdowns on the breakdown source form?

- A. By selecting the 'New' button on the 'Breakdowns' related list
- B. From the 'Additional actions' menu
- C. From the 'Create Breakdowns' related link
- D. By adding multiple 'Facts tables' under the Source tab

#### **Answer:** A

#### **Explanation:**

A breakdown source is defined as a set of records from a table or database view or as a bucket group. Multiple breakdowns can use the same breakdown source.

Breakdown sources specify which unique values, called breakdown elements, a breakdown contains. Breakdown source records have a related list that lists the breakdowns that are based on that source. You can create a breakdown by selecting the 'New' button while in this list. The list works like the Indicators list on indicator source records.

Other options in this question do not exist on the breakdown source form.

After you create breakdowns that use this source, these breakdowns are listed in the Breakdowns tab. Reference: https://docs.servicenow.com/bundle/quebec-now-intelligence/page/use/performanceanalytics/task/t\_DefiningABreakdownSource.html